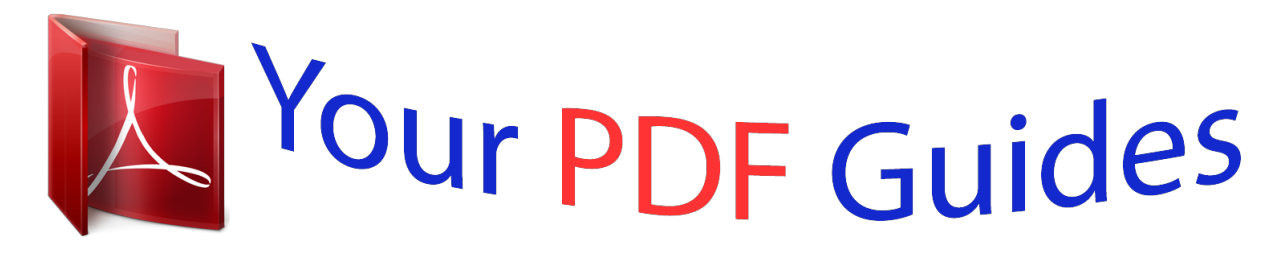

You can read the recommendations in the user guide, the technical guide or the installation guide for TRENDNET TEW-430APB. You'll find the answers to all your questions on the TRENDNET TEW-430APB in the user manual (information, specifications, safety advice, size, accessories, etc.). Detailed instructions for use are in the User's Guide.

## **User manual TRENDNET TEW-430APB User guide TRENDNET TEW-430APB Operating instructions TRENDNET TEW-430APB Instructions for use TRENDNET TEW-430APB Instruction manual TRENDNET TEW-430APB**

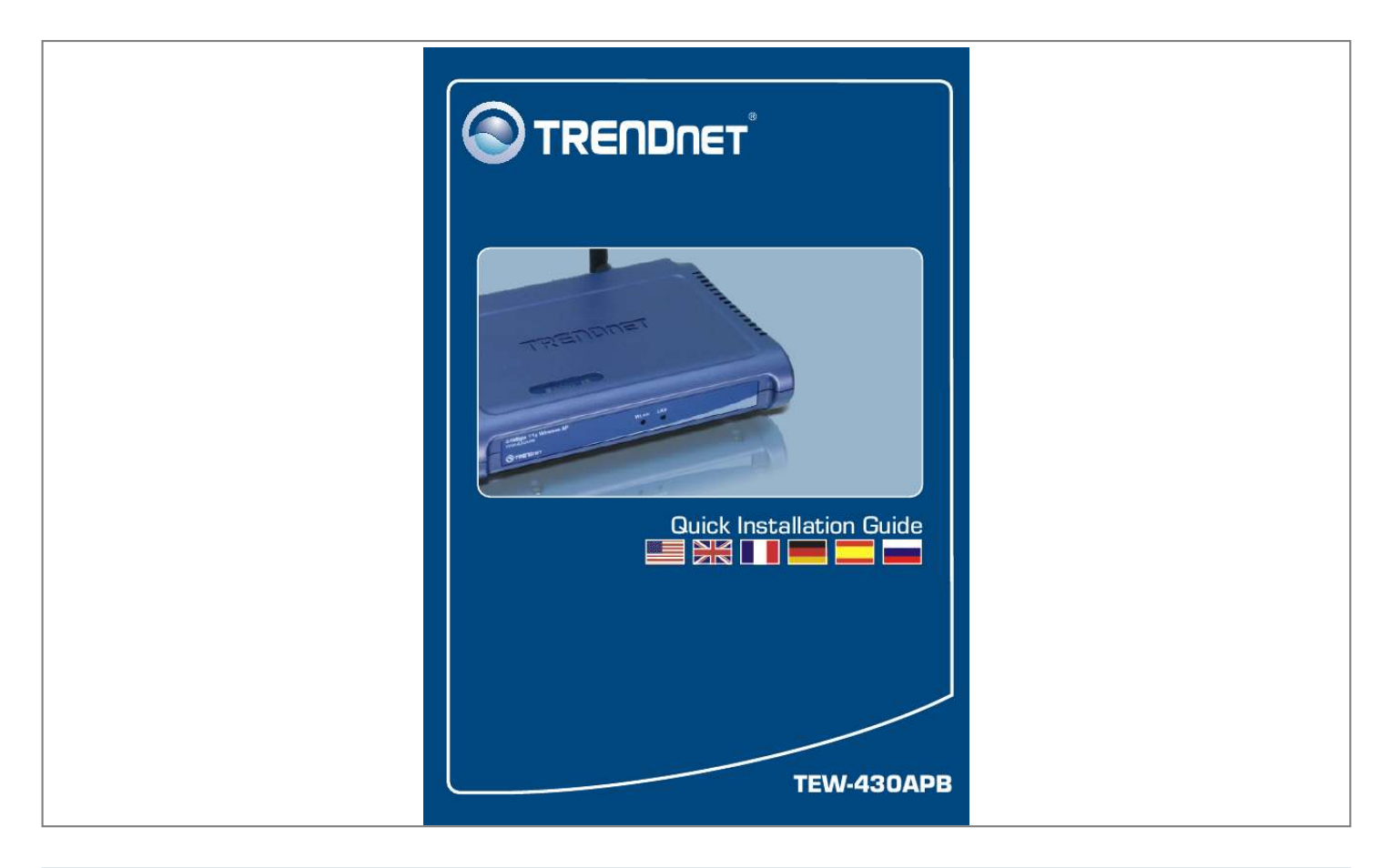

[You're reading an excerpt. Click here to read official TRENDNET](http://yourpdfguides.com/dref/3280844) [TEW-430APB user guide](http://yourpdfguides.com/dref/3280844) <http://yourpdfguides.com/dref/3280844>

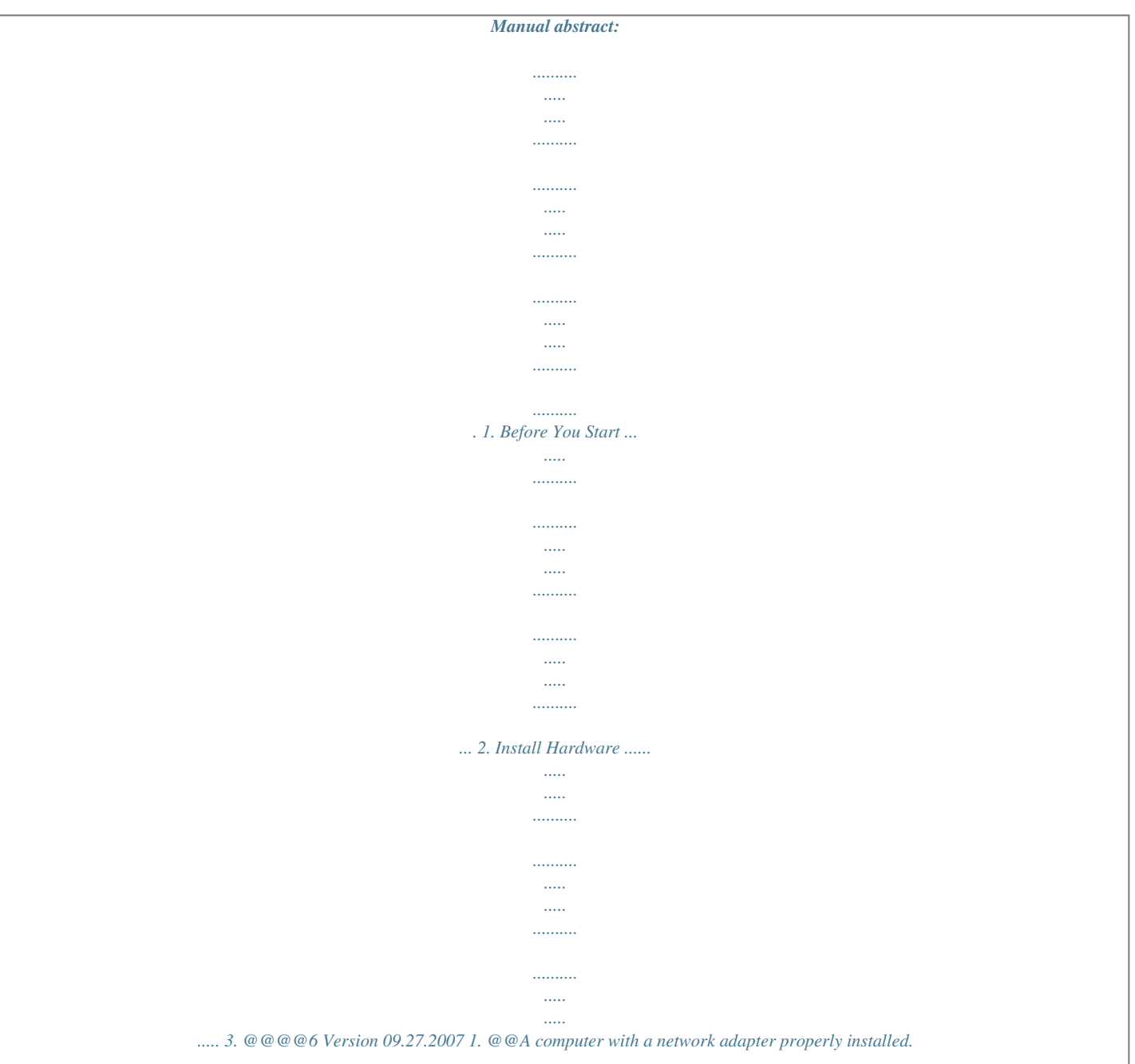

*A network Switch or Hub with an available network LAN port. A RJ-45 network cable. Application 54Mbps 802.11g Wireless LAN Access Point (TEW-430APB) Workstation with Wireless PCI Adapter (TEW-423PI) Notebook with Wireless PC Card (TEW-421PC) Internet Cable/DSL Modem Cable/DSL 4-Port Firewall Router (TW100-BRF114) Workstation with PCI Adapter (TE100-PCIWN) 1 English 2. Hardware Installation Note: Locate an optimum location for the Access Point. The best place for the Access Point is usually at the center of your wireless network. Please connect the computer configuring the TEW-430APB to the same switch/hub. 1. Connect a RJ-45 cable from the Switch/Hub to the LAN port of the Access Point and then connect the 2dBi Detachable Antenna. 2.*

*Connect the Power Adapter to the Access Point and then to a power outlet. 3. Verify that the following front panel lights are on: WLAN and LAN. 2 English 3. Configure the Access Point Note: It is recommended that you configure the Access Point from a wired computer.*

*Before the Access Point can be configured, a Static IP address must be assigned to your computer's network adapter in the subnet of 192.168.1.x. Since the Access Point's default IP address is 192.*

*168.1.100, make sure no other network devices are assigned an IP address of 192.168.1.100. (Refer to the Troubleshooting section on how to configure TCP/IP settings on your PC) 1. @@Enter User name and Password, and then click OK. By default, User name: admin Password: admin 3. Click Wizard.*

*3 English 4. Click Next. 5. @@@@@@Enable Encryption if needed and then click Next. 8. Click Restart. 9. @@@@@@Click Internet Protocol (TCP/IP) and then click Properties. @@@@@@Second, make sure the LAN and WLAN lights are lit. @@@@@@A3: You should still configure the Access Point first.*

*@@@@@@A5: First, double check that the WLAN light on the Access Point is lit. Second, power cycle the Access Point by unplugging the power to the Access Point. Wait 15 seconds, then plug the power back in. Third, contact the manufacturer of your wireless network adapter. Make sure the wireless network adapter is configured with the proper SSID.*

*The default SSID of the Access Point is TRENDnet. If you still encounter problems or have any questions regarding the TEW-430APB, please contact*

*TRENDnet's Technical Support Department. Register Your Product To ensure the highest level of customer service and support, please take a moment to register your product Online at: www.trendnet.com/register Thank you for choosing TRENDnet 7 Certifications This equipment has been tested and found to comply with FCC and CE Rules.*

*Operation is subject to the following two conditions: (1) This device may not cause harmful interference. (2) This device must accept any interference received. Including interference that may cause undesired operation. Waste electrical and electronic products must not be disposed of with household waste. Please recycle where facilities exist. Check with you Local Authority or Retailer for recycling advice. ( 01) 07898431242525 NOTE: THE MANUFACTURER IS NOT RESPONSIBLE FOR ANY RADIO OR TV INTERFERENCE CAUSED BY UNAUTHORIZED MODIFICATIONS TO THIS EQUIPMENT. SUCH MODIFICATIONS COULD VOID THE USER'S AUTHORITY TO OPERATE THE EQUIPMENT. ADVERTENCIA En todos nuestros equipos se mencionan claramente las caracteristicas del adaptador de alimentacón necesario para su funcionamiento. @@@@@@France .*

*Italy . Spain . Switzerland . UK) Toll Free Telephone: +00800 60 76 76 67 English/Espanol - 24/7 Francais/Deutsch - 11am-8pm, Monday - Friday MET Worldwide Telephone: +(31) (0) 20 504 05 35 English/Espanol - 24/7 Francais/Deutsch - 11am-8pm, Monday - Friday MET Product Warranty Registration Please take a moment to register your product online. Go to TRENDnet's website at http://www.trendnet.com/register 20675 Manhattan Place Torrance, CA 90501 USA Copyright ©2007. All Rights Reserved. TRENDnet. .*

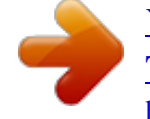

[You're reading an excerpt. Click here to read official TRENDNET](http://yourpdfguides.com/dref/3280844) [TEW-430APB user guide](http://yourpdfguides.com/dref/3280844) <http://yourpdfguides.com/dref/3280844>